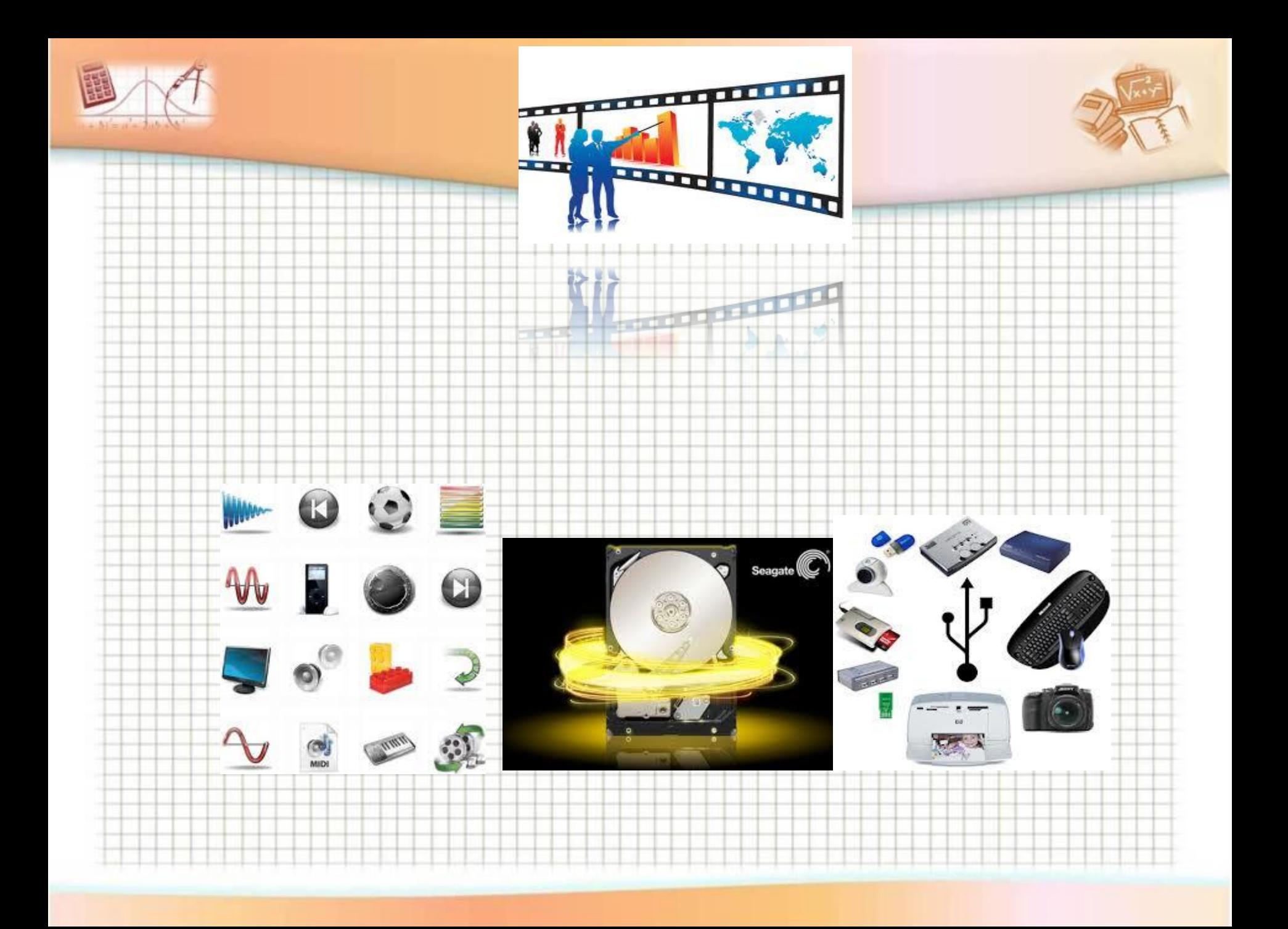

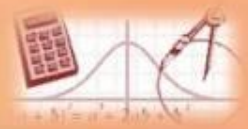

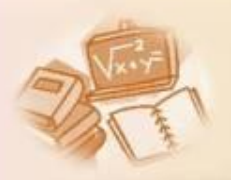

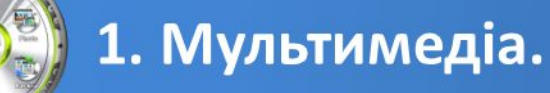

other

2. Формати аудіо- та відеофайлів.

3. Мультимедійні програвачі.

## 4. Мультимедійні презентації.

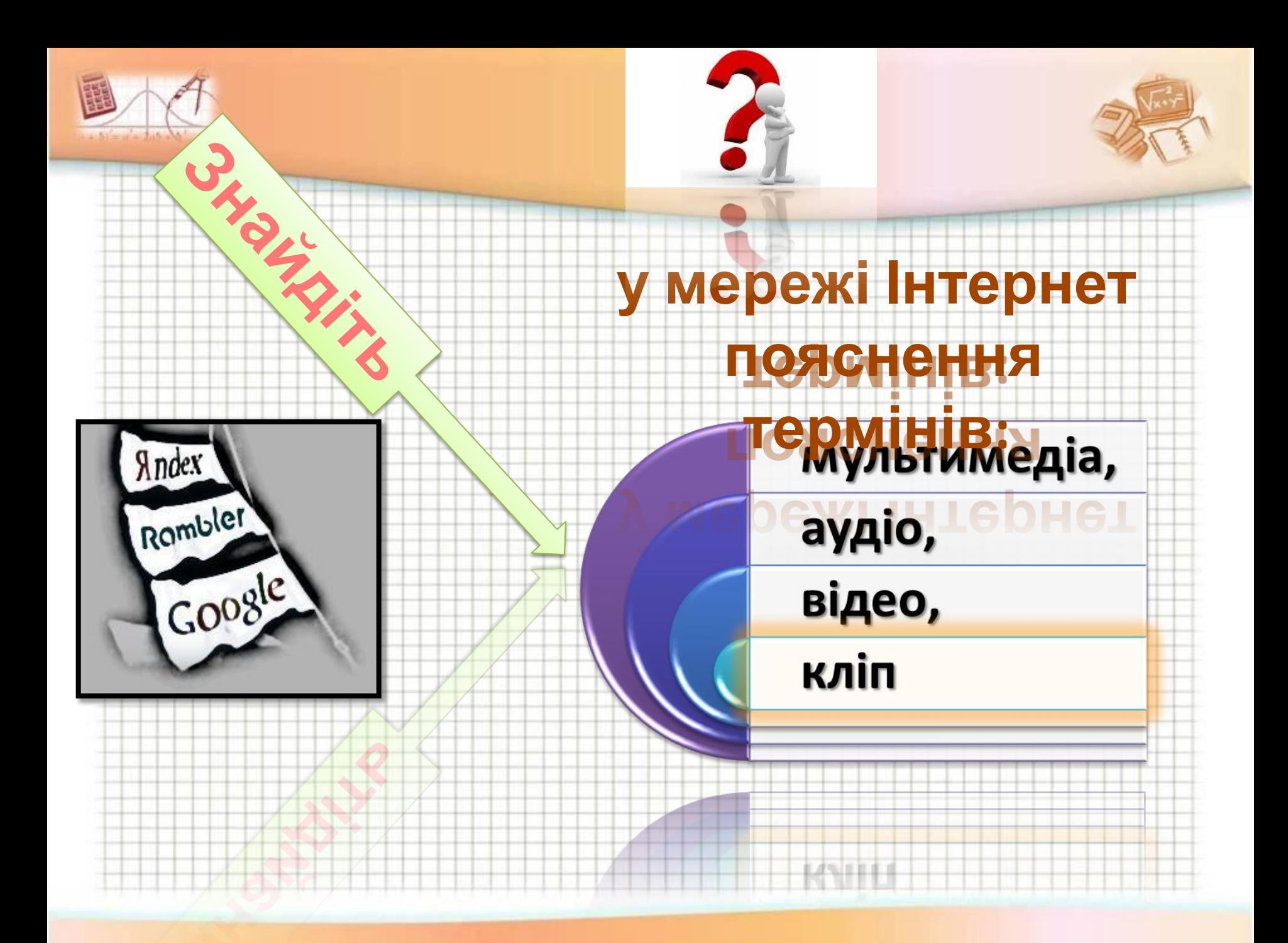

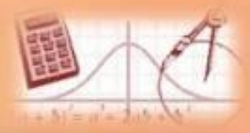

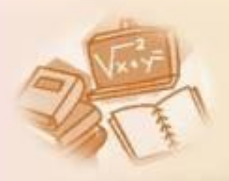

*Мультимедіа* (лат. **multum** + **medium**) — комбінування різних форм подання інформації, наприклад, текстової, звукової і графічної, на одному носії використовуючи анімацію та відео. використовую

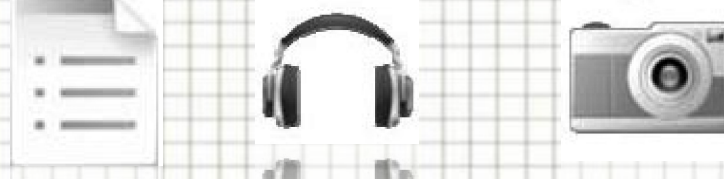

**Текст Звук Зображення Анімація Відео Інтерактивність**

*Мультимедійною* називають презентацію, в якій об'єднано різні види подання інформації.

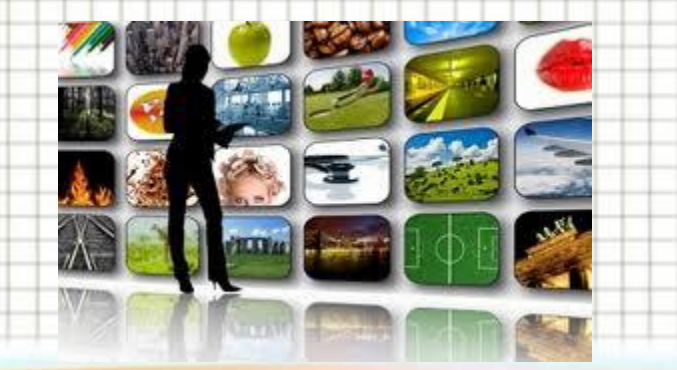

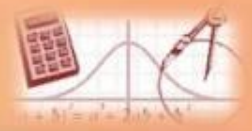

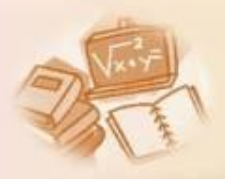

*Аудіо* (лат. **audio** — чую) — загальний термін, що стосується звукових технологій.

Найчастіше під терміном аудіо розуміють звук, записаний на звуковому носії, рідше під аудіо мається на увазі запис, відтворення звуку та відповідна апаратура.

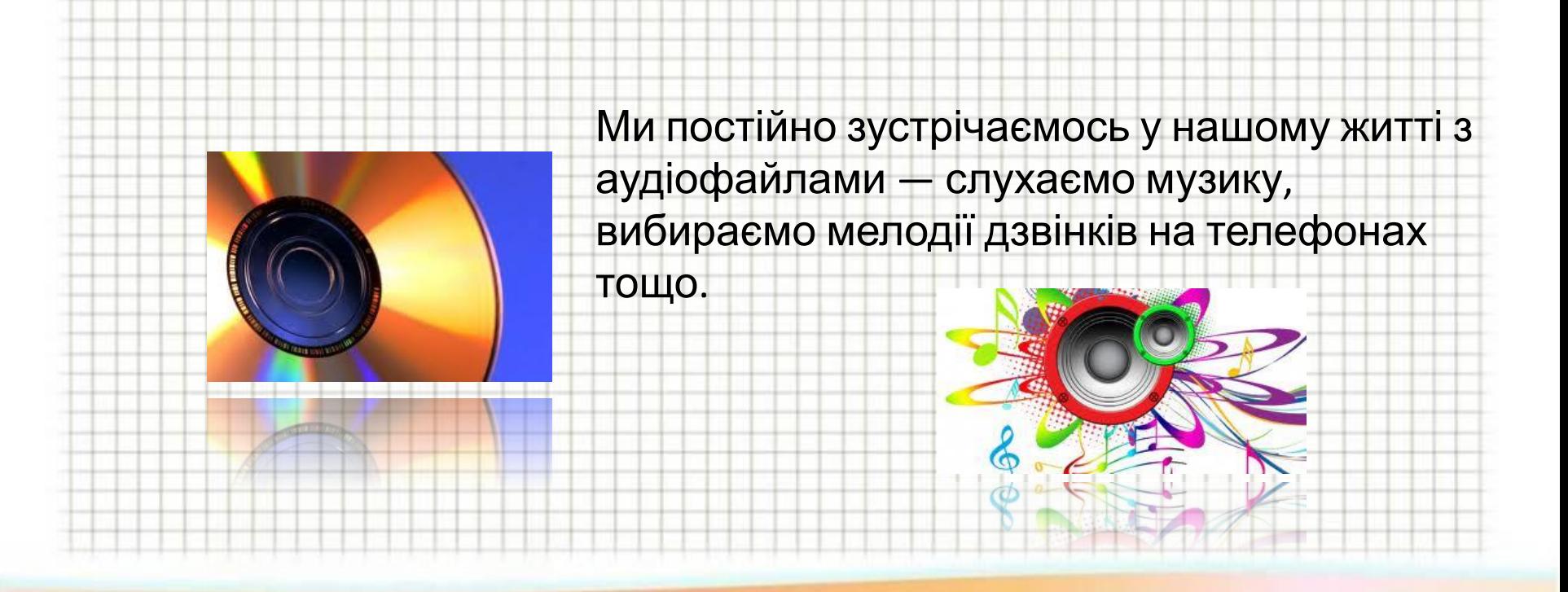

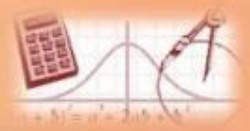

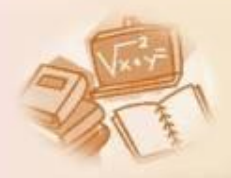

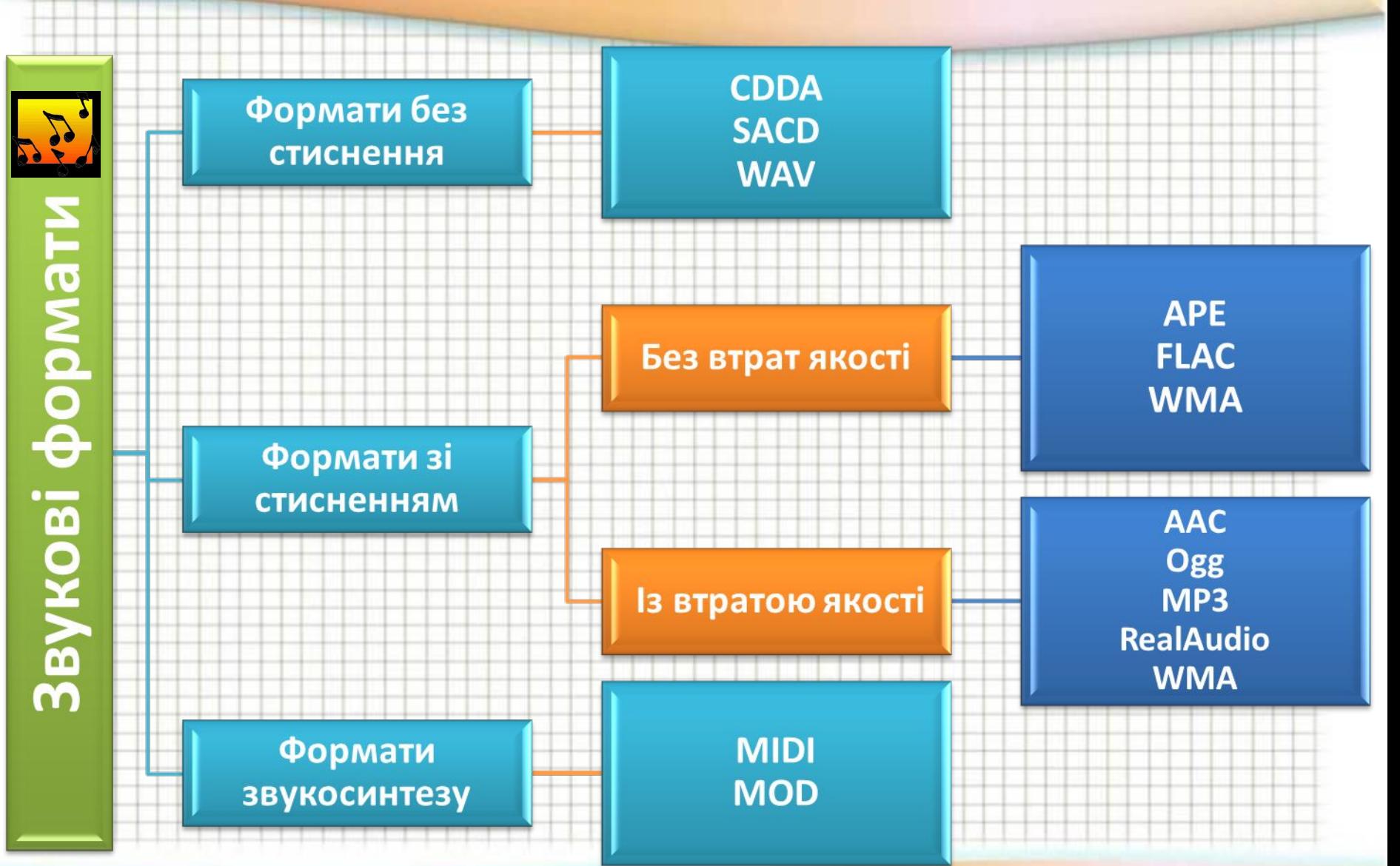

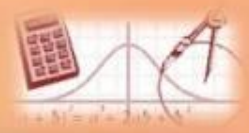

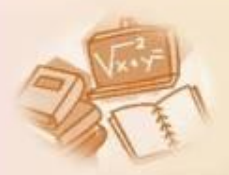

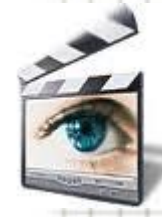

*Відео* (від лат. **video** — дивлюся, бачу) — під цим терміном розуміють технологію запису, обробки, передачі, зберігання й відтворення візуального і аудіовізуального матеріалу на моніторах.

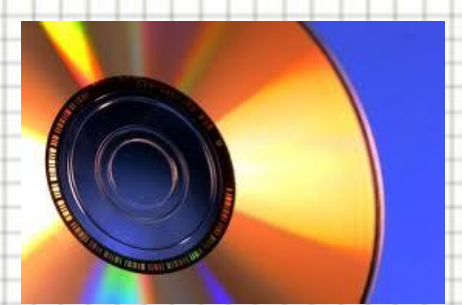

У побутовому значенні відео означає відеоматеріал, телесигнал або кінофільм, записаний на фізичному носії (відеокасеті, відеодиску тощо).

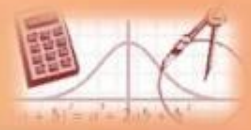

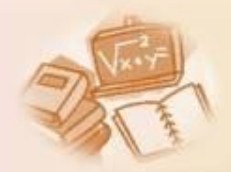

*Мультимедійний контейнер* (англ. **сontainer format**) формат файлів, що може містити дані різних типів, стиснених різними кодеками і дозволяє зберігати аудіо-, відео- i текстову інформацію в єдиному файлі. Мультимедійні контейнери відкриваються більшістю

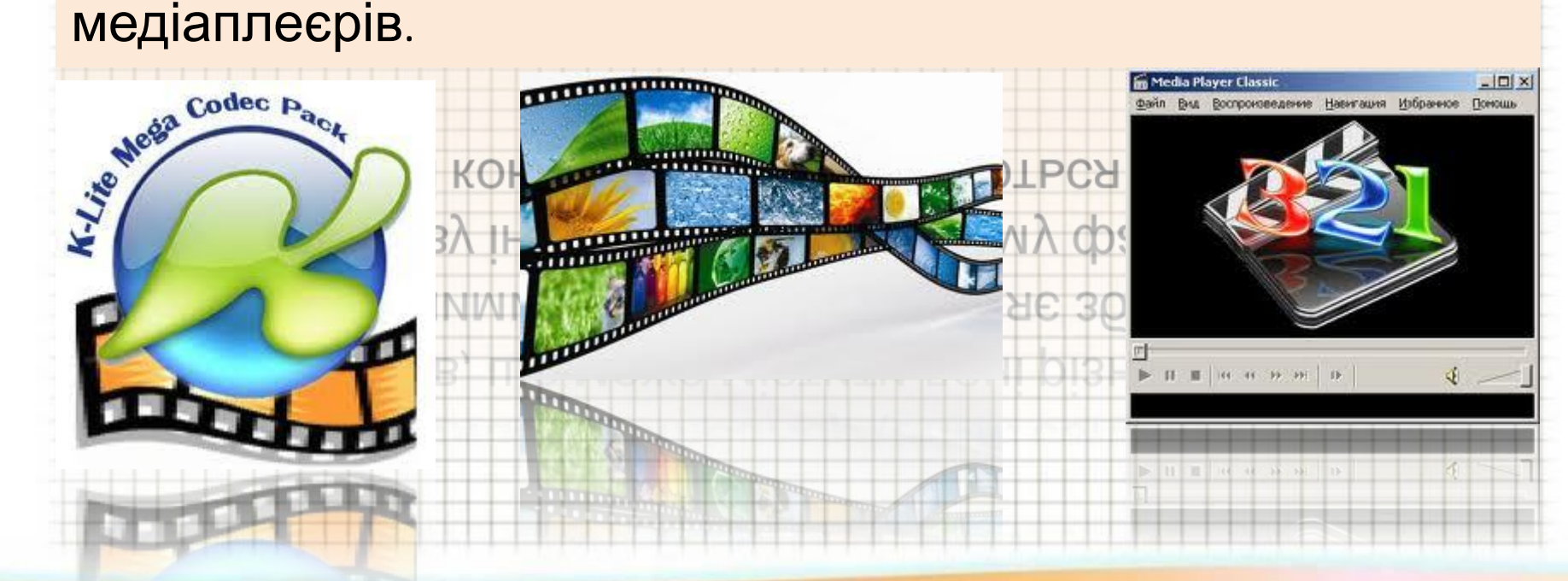

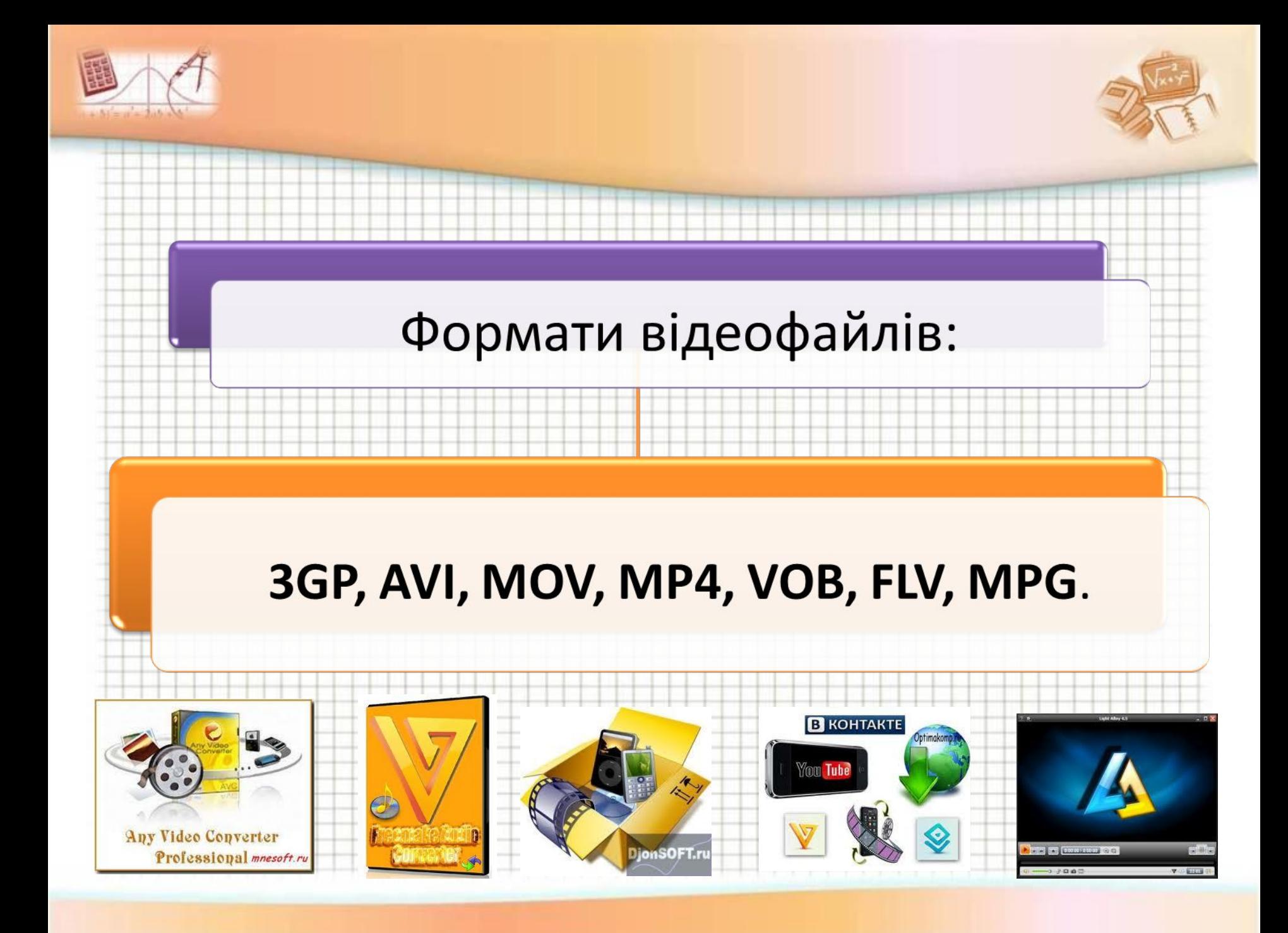

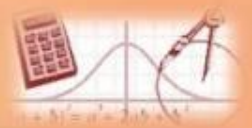

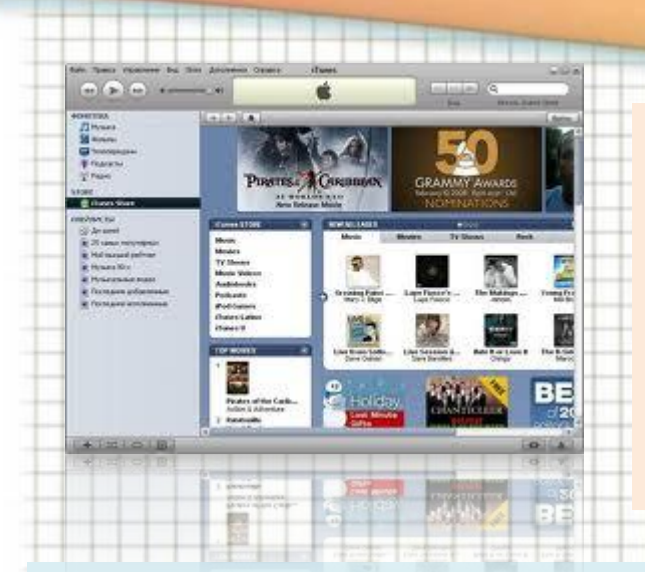

Для відтворення аудіо та відеофайлів використовують *медіаплеєри* (англ. **Media player**) — тип комп'ютерних програм, призначених для відтворення мультимедіа файлів. Більшість медіаплеєрів підтримують значну кількість форматів аудіо- і відеофайлів.

Деякі мультимедіа програвачі призначені для відтворення тільки *аудіо-* або *відеофайлів* і називаються, відповідно, *аудіоплеєри* і *відеоплеєри*. Операційна система Windows уже містить у собі

програвач медіафайлів Windows Media Pla

програвач медіафаилів V

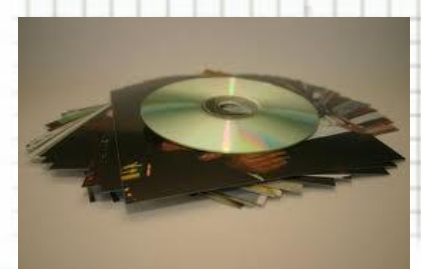

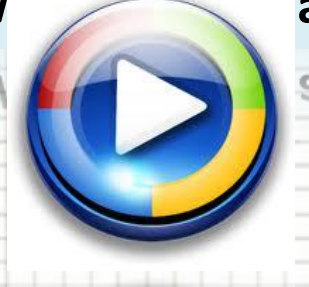

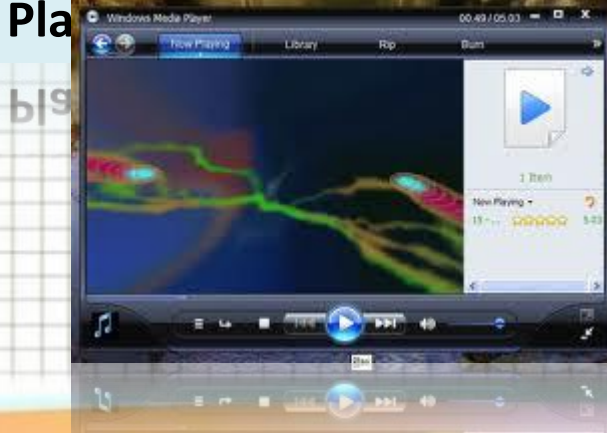

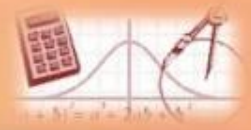

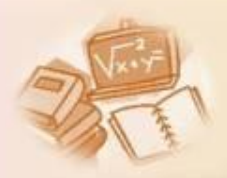

## Щоб додати звук, відео або анімацію (\*.gif) до презентації, необхідно виконати такі дії:**BUKOHATV TAKI AII** 1) Вибрати необхідний слайд. 2) Виконати команди: Вставка  $\rightarrow \phi$ ільми  $ma$  звуки  $\rightarrow$  виберіть необхідну дію. 3) Встановити параметри відтворення: для автоматичного відтворення, натисніть кнопку Автоматично; щоб відтворення відбувалось за клацанням, натисніть кнопку Після клацання.